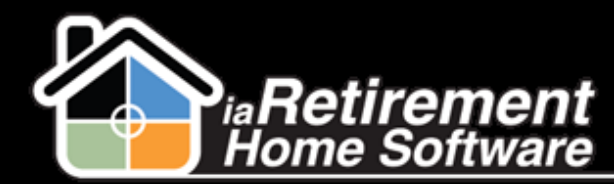

Receive Support

## How to Contact the Customer Success Team for Support

## **Description**

Use this function to contact our Customer Success Team with any support issues for which you have questions

The system will:

- Send an email to the Customer Success Team
- **EXTED Include your name, phone number, and Community in the email**

## **Step by Step**

1 Click **Help Me!** in the sidebar on the left-hand side of your Salesforce page

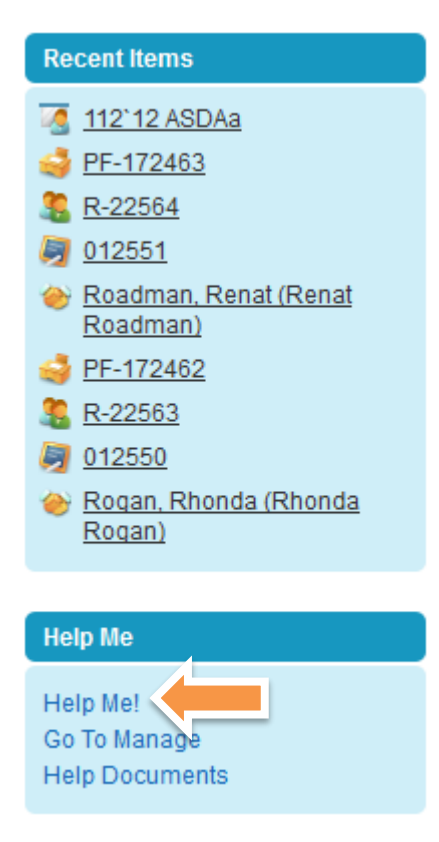

- 2 Enter who or what you are inquiring about. For example, you can include the Prospect's or Resident's name, the Suite number, or an Audit number for a move-in planner
- **3** Enter a subject line explaining what you were trying to do

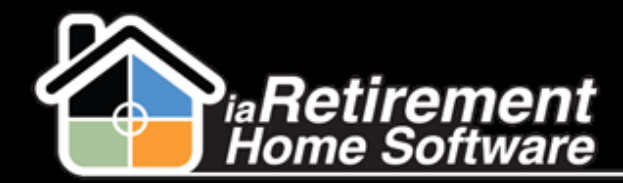

Receive Support

- 4 Enter a description of the question you have or the issue that you face when you try to do what needs to be done
- 5 Click **Send.** A confirmation note will appear at the bottom of the screen, confirming that your request was sent to our Customer Success Team.

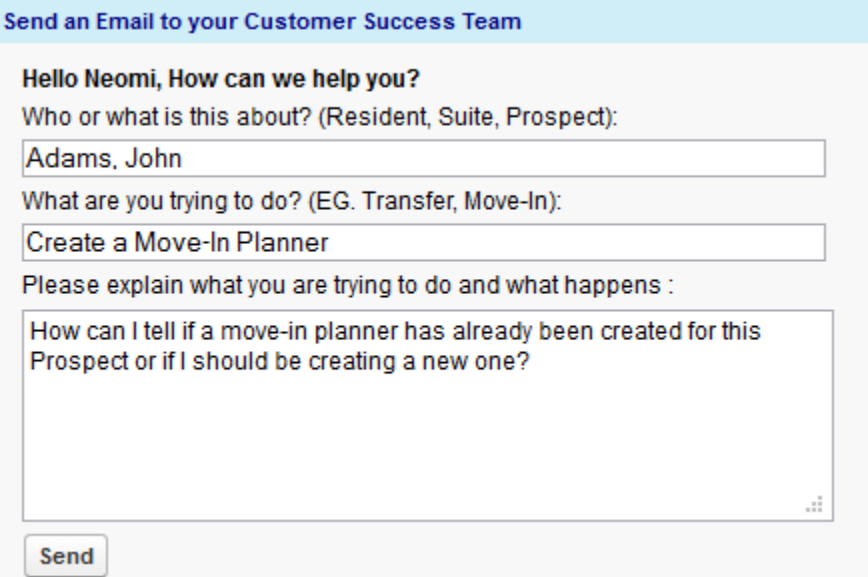